# **PEDIGREE USERS GROUP NEWSLETTER Contents**

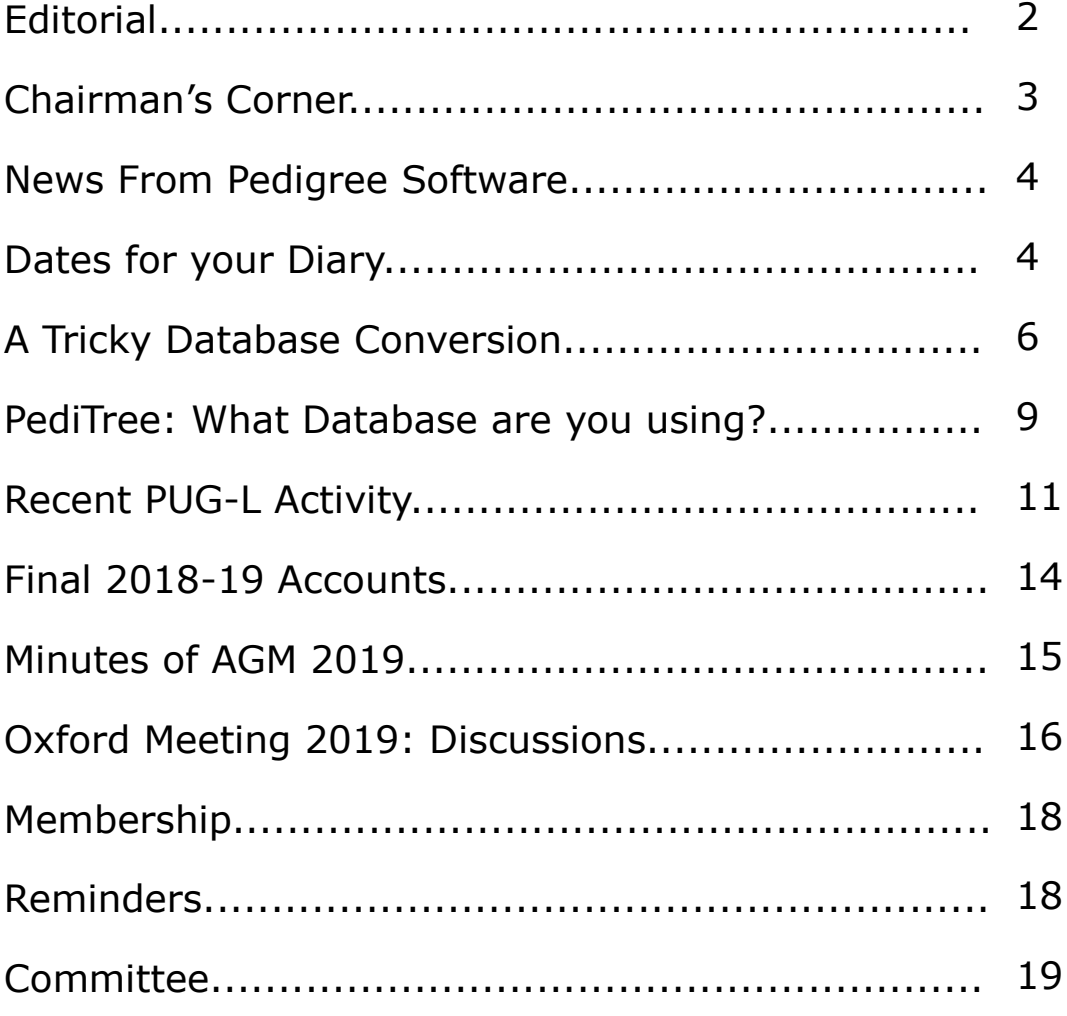

Copyright © 2020 Pedigree Users Group (The Publisher) and the respective authors. Printed by Parchments Print of Oxford Edited by Hanna Nicholas 52 Bulwer Road, Leytonstone, London. E11 1BX

## **Editorial**

I fear this is the thinnest newsletter of my editorship as despite an article from Colin Liebenrood (pages 6-9) on converting databases, I had no other articles by the deadline and I have run out of ideas to fill the empty space myself. Added to this, the traffic on PUG-L was the lightest I have ever known it, with only three queries to summarise for the newsletter. However, the newsletter does allow the Committee to report back to the membership about the AGM and meeting in Oxford. It was lovely to see a new face as well as the ones that are now familiar and I always come away with good ideas, renewed enthusiasm and a copy of the latest FFHS Our Really Useful Information Leaflet which Malcolm distributes.

I am still coming to grips with all the new cousins uncovered by DNA testing. I am gradually working through all the hints on my tree on Ancestry.com which is making me re-check all the data and be more uniform about place names which should make gedcom transfer out of PediTree more straightforward. However, much of my time has been spent away from home and from family history—with trips to South Africa, Sudan, Portugal and to Kosovo, North Macedonia and Albania.

Hanna Nicholas

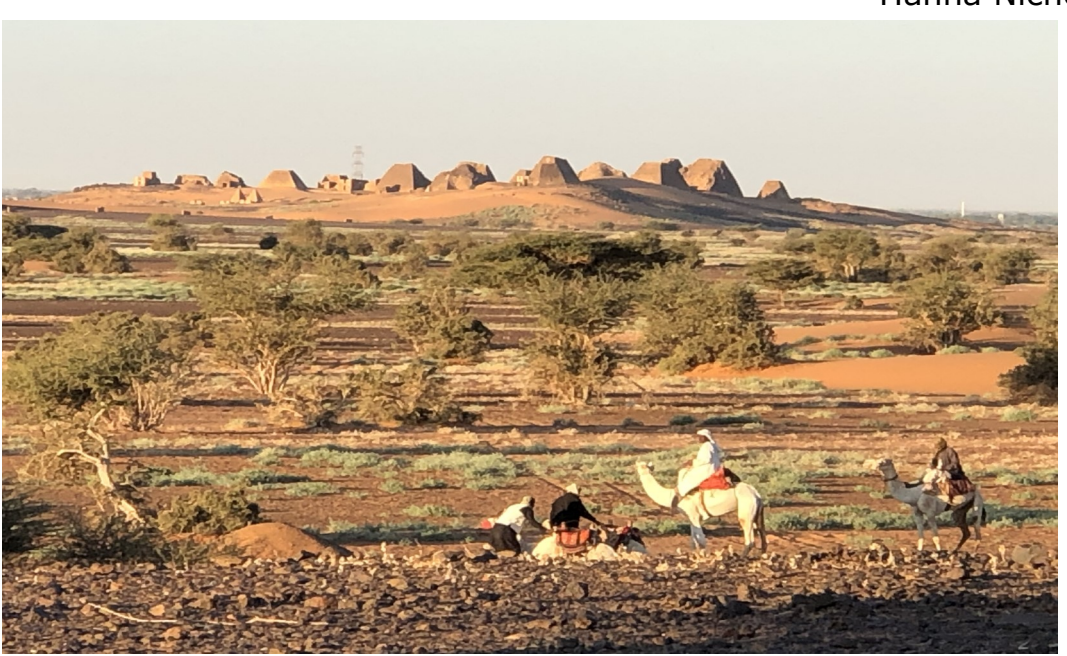

## **Newsletter Contributions**

All contributions gratefully received, preferably by email. Articles of any length are welcome, as are photos, letters to the editor and suggestions on what you would like to have included in the next issue. Please let me have contributions by 30 June 2020 to **editor@pugweb.org.uk** 

## **Chairman's Corner**

Welcome to 2020. How did you spend the New Year? I went to the seaside! OK, Lesley and I, with our daughter and grandson, went to my mother's house. The seaside is only a short walk away and there are no crowds. Indeed at one point dogs seemed to outnumber the people. Seaside dog owners appear to generally have two or three dogs!

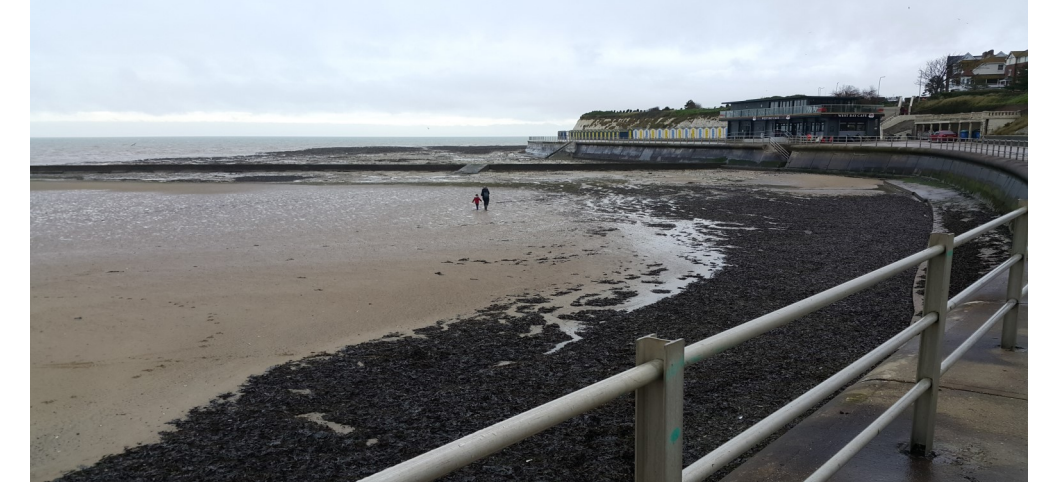

As for my family history, it's on my resolution list - again! I've just got my new Ancestry sub in the seasonal half-price sale and have an added resolution to get serious with DNA this year. Of course, that means I have to do lots of reading to get my head around DNA matters - I gave up biology in favour of geography for my O-Levels back in the 60s.

During 2019 I finally got around to registering KEAM as a one-name study. It has major concentrations around the fishing ports of Whitstable and St. Austell and I suspect, but not proven, that the name started out in Cornwall (in the parish of Kea perhaps). If you find an occurrences off the main-stream, then please do let me know. I am gradually working through collecting names from the censuses and will be tackling Civil Registration soon. Another lesson to be tackled is finding the optimal way to use PediTree for my one-name study, currently it's in Family Tree Maker just because that's the easy way to collect up names from the major datasets.

I hope you have your own resolutions, including one about keeping your resolutions, so that we'll have lots to talk about at the AGM in October. Because the room we have 'grown accustomed to' was already booked for our regular second-Saturday, slot (and for the following Saturday) we have slipped two weeks for this year. I hope to see lots of you on 24 October.

Happy New Year, Malcolm.

## **News from Pedigree Software**

The latest version is 3.347 from February 2019.

An update to PediTree version v3.347 is now available for all registered users with a name & address date 2015 or later.

Before downloading these updates from [http://www.pugweb.org.uk/](http://www.pugweb.org.uk/pedigree-software/) pedigree-[software/](http://www.pugweb.org.uk/pedigree-software/) you need to open PediTree to look at the copyright date in your name & address panel.

Upgrading to PediTree.exe v3.347 costs £12 for a CD or £10 just for a year of upgrades by web download. Although I can't accept debit/credit cards, if you email me with your choice of £10 or £12, I can get Paypal to invoice you and collect a card payment. Cheques are still acceptable, but should be payable to Pedigree Software.

> Murray Kennedy January 2020 Pedigree Software, The Granary, Ryelands, Wyre Piddle, PERSHORE, WR10 2JG Tel: 0(44) 1386 55 66 49 murraykennedy@btinternet.com [http://www.pedigree](http://www.pedigree-software.co.uk/)-software.co.uk/

## **Dates for your Diary**

The date for the 2020 AGM and meeting has been confirmed as **Saturday 24 October 2020** at the West Oxford Community Centre. More details in the next newsletter. Note this is two weeks later than in previous years due to the room not being available on our usual Saturday.

It is likely to follow the same informal format with the opportunity for hands on practice and group discussion of Pedigree/PediTree topics and more general computer and family history issues as raised by attendees.

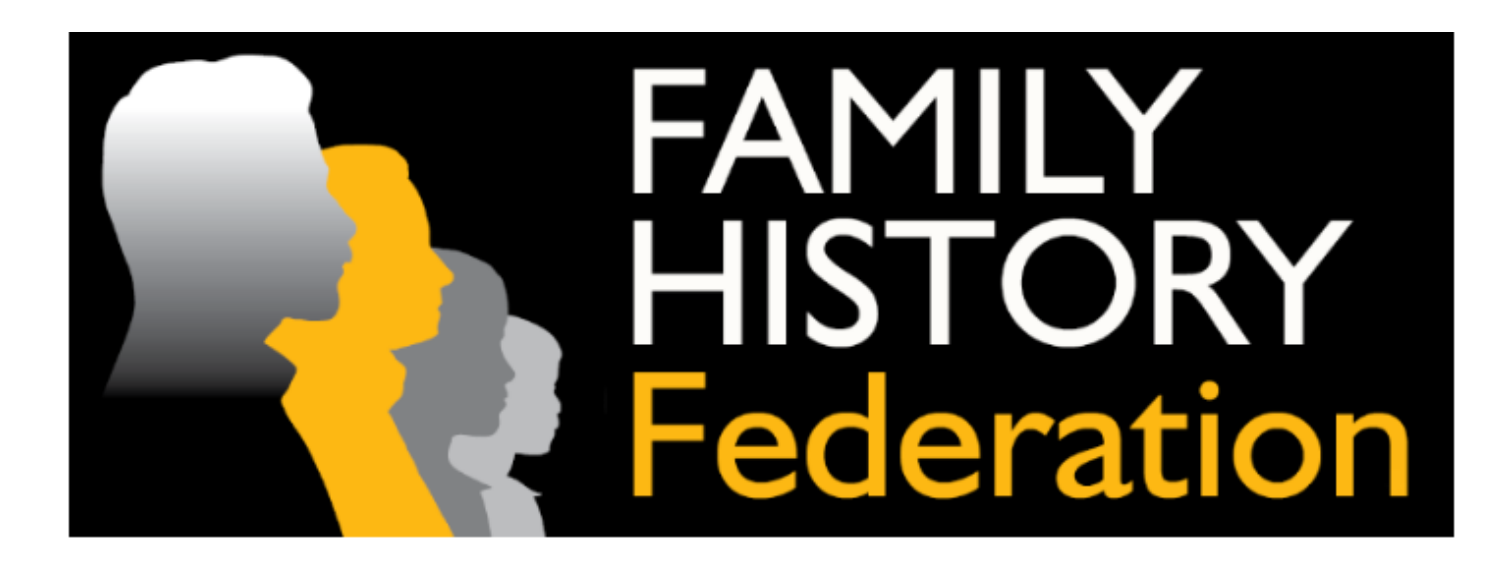

## FHF Members - Social Media Workshop

Saturday 7th March 2020

Wesley's Chapel, 49 City Road, London EC1Y 1AU.

Everyone knows 'Social Media' is all the rage. But what if you haven't a clue how to begin? Or (perhaps more likely) are very aware you don't know how to progress further from where you are now? Help is at hand!

This FHF Social Media Workshop provides an opportunity to learn how you can effectively promote your organisation via Facebook and Twitter. Led by an accomplished practitioner, Valmay Young, FIBIS Website + Social Media Manager, will guide you through the start-up process - and then help you understand what you can do next. To get maximum benefit from the day, please **Bring Your Own Laptop** (assuming you have one)..

Booking: Attendance at this FHF Social Media Workshop is **FREE** to FHF member organisations. Since there's no charge, why not attend as a group? But whatever your plans, please Book Early to avoid disappointment.

[https://www.eventbrite.com/e/fhf](https://familyhistoryfederation.us11.list-manage.com/track/click?u=de0e864aeab489858df93c75f&id=c359c5817c&e=8e3ad276e8)-social-media-workshop-london-tickets -[86485669967](https://familyhistoryfederation.us11.list-manage.com/track/click?u=de0e864aeab489858df93c75f&id=c359c5817c&e=8e3ad276e8)

Catering: There will be no on-site catering – so make sure to Bring a Packed Lunch with you! However, the usual Hot and Cold drinks will be available at no charge.

## **A Tricky Database Conversion**

This started with an appeal for help on PUG-L about two years ago. A long-term user of Pedigree for DOS had recently joined the group and was coming to terms with PediTree. His database, based on the Families design, had been extended to hold census information and a separate record-type for GRO BMD records. He wanted to move all his information onto PediTree using the Elton55 design and had prepared some plans for how this might be achieved, by using custom Tables to reformat the information. But getting from this idea to a successful transfer of all his information was not easy and he asked for advice on this.

The writer had some experience of this sort of operation, using custom program-scripts to process and combine multiple GEDCOM files. So he made contact with the applicant to obtain further information. Two years later, a successful transfer has been achieved. No, this hasn't been a continuous process over the whole two years, rather several bursts of activity separated by long gaps for checking the results and dealing with other non-related matters. But the time-involvement for both of us has been significant. So I thought it might be worth outlining what has been involved, as a cautionary tale for others!

The starting-point was his existing database and the record-types involved. The record-types and the number of records were

## **Record-type**

### **No of Comment**

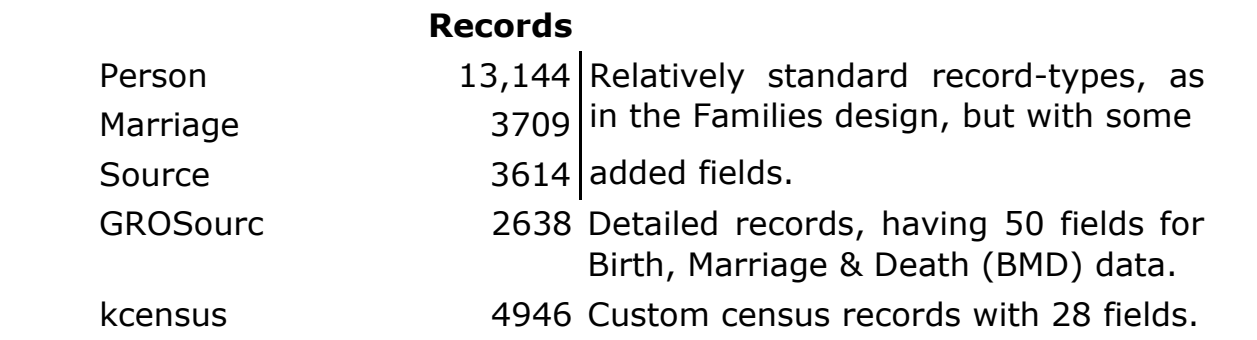

The two record-types needing the most work were GROSourc and kcensus. The Elton55 design has four record-types: Person, Marriage, Source and Census. The 50 fields of GROSourc needed to be fitted into the 14 fields of the Elton55 Source, which was not too difficult, depending upon how the result was to be arranged. The kcensus type produced a greater challenge. In the Elton55 design, each census entry has one Source record that contains the overall household details (date, GRO references, street address etc.), linked to multiple Census records, one for each inhabitant. The information in the kcensus entries needed to be processed to produce linked Source and Census records in this format. Finally, new data obtained from the original Source, GROSourc

and kcensus record-types needed to be combined into a single set of Source records, with appropriate links to other records kept intact.

The user had prepared a scheme for how these two awkward recordtypes might be mapped onto the available fields in the Source and Census record-types of the Elton55 design. This was a very useful start; in the event, some changes were made after seeing the outcome, but the basis remains intact. His intention was that any transfer scheme developed on the then-current database supplied could, once perfected, be re-run without difficulty on an up-to-date copy. This would allow for the addition of new information to, or editing of, his existing database during the development of the transfer scheme.

More detailed analysis suggested that some small changes to the Elton55 design would be needed to avoid losing information. Firstly, in the Event group, there is only one field linked to the Source record-type, whilst there was a need for more than one such link in many places. As fields in groups cannot repeat, the only solution was to add a second field, named *sourceb*. (A name such as *source2* would be better, but the field-names are limited to letters.) In order that the contents of this field would appear in GEDCOM 5.5 export, a change to one of the picture scripts involved was made. Secondly, there were two fields in several record-types that appeared to implement a ToDo scheme: a text -field and a date. The text-field had details of the task to be done; the date seemed to record the completion of the task. The solution adopted was to add a single field *action* of type *changed* to each record-type. Group *changed* has fields *date*, *time* and *notes*, of which notes and date could be used for the text and date ToDo information. The picture scripts involved were altered to display this information in the Detail Box, but it was not included in GEDCOM 5.5 Export.

Given this scheme and a copy of his existing database, I set about designing a transfer process using several program-scripts written in the *perl* language. Already available were routines for reading and writing the GEDCOM files involved. The outline was to split a *GEDCOM 4 Pedigree* file exported from the database supplied into a partial file for each record-type, process each partial file as needed, then combine the resulting files back into a complete one for import to a Elton55-based database.

Analysis of these partial GEDCOM files showed that a number of fields were repeated, as would be expected – for example, residence and source-links in Person, children in Marriage. Also, it wasn't clear where some of the data should be stored in the new database. Looking at what would be needed in converting the kcensus records, it was clear

that all the records would need to be read, stored by the script and sorted before any could be written out, which means some special measures for repeating fields. Not difficult, but important to get right! The diagram below illustrates the information-flow through this processing (from top to bottom), which was drawn to document it for my information. (The names of files and procedures are too small to be readable in this image, but it is only here to indicate the nature of the process!)

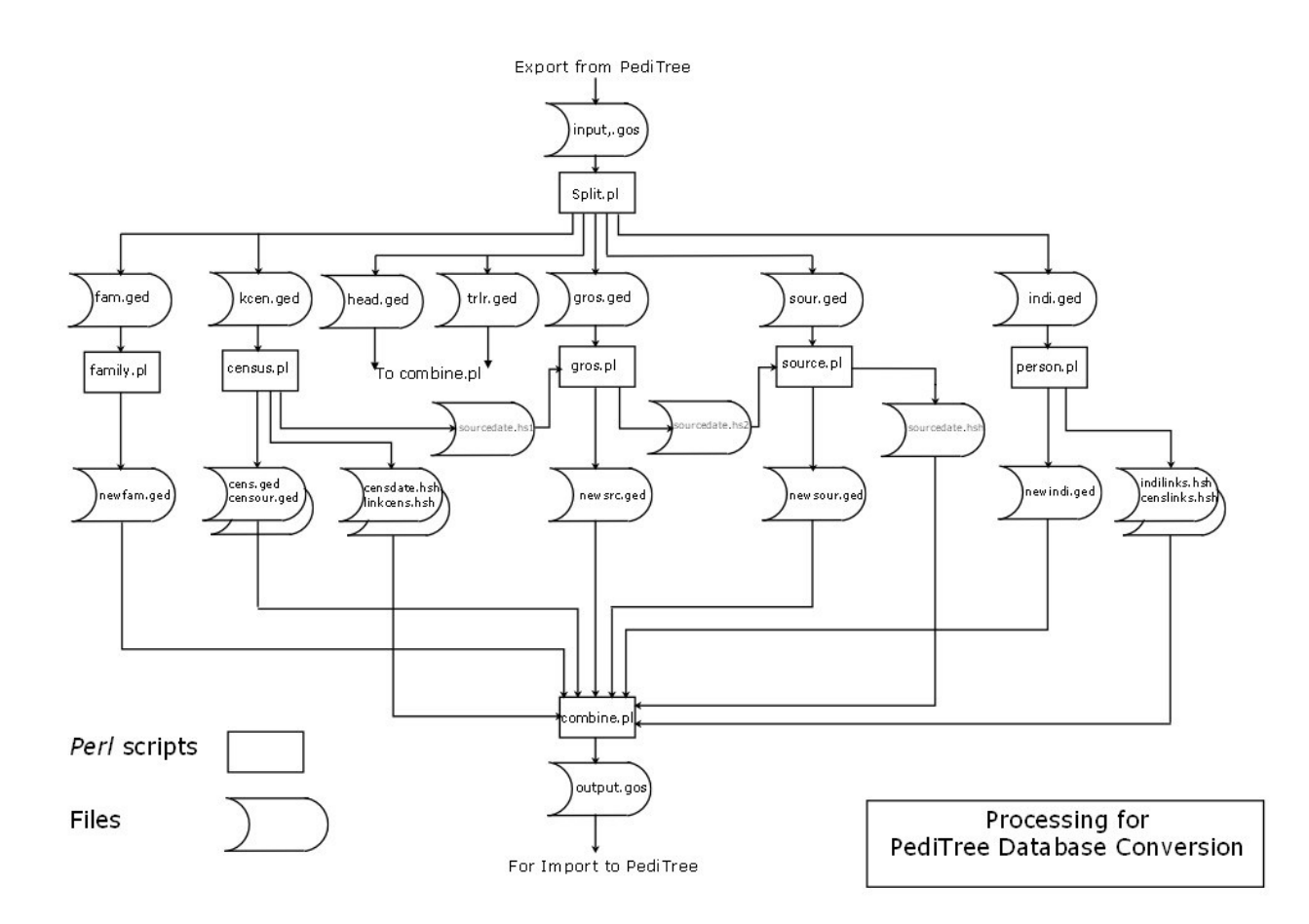

The development of this process took place in four main stages:-

- Dec 2017: first trial version for evaluation, omitting conversion of Grosourc records.
- Jan—Feb 2018: second trial version with all data, to be subject to extended scrutiny.
- Mar—Apr 2019: third trial, with a major rework of the presentation of the Grosourc BMD data.

Nov—Dec 2019: final version, converted from an up-to-date database. Work in this period included two further sets of minor changes to deal with small mistakes on my part and presentational matters in the BMD records.

At each stage, in addition to the trial database, there was an exchange of notes about the changes made or requested. Before the final version, some editing of the original database was done to ease decisions about where certain notes should be placed during the transfer.

This conversion is now complete. Although it was an interesting challenge, it's not a job I would want to make a habit of undertaking. I learnt a few new programming tricks in doing it and am glad to have been of assistance to the user involved.

Colin Liebenrood 14 December 2019

## **PediTree: What Database are you using?**

The question seems innocent enough but it generated enough discussion at the AGM to justify a reminder. It's been a topic of discussion before and is documented. Still, at the AGM with neither Murray nor Colin to hand, we all stumbled over the correct answer, so here goes ...

All databases, when created new, are modelled upon an existing database. Can you remember what your database(s) were modelled on? Probably not, and in all probability the answer is either Elton or Elton55.

An expert may have changed the field that holds the answer, but that indicates a higher level of knowledge of what's going on than most of us have!

The information we seek is held in a picture - in PLANdetailbox - which can be inspected by clicking down through (with your database open!): > Options > Picture scripts > person record then scroll all the way right on the tabs and click PLANdetailbox The last line should be something like this:

|"DB=Elton55.1510 HTM scripts GED5.5"

Volume 28 No 1 anuary 2020 and 1 anuary 2020

If your database is very old, it may not have this line showing. In the whole history of Pedigree and PediTree, this addition to the script is quite modern!

The script line can also be found by running PEDspecs on your database where plan pictures > detail box can be reached with fewer clicks.

There is an even easier way to find this - the official way! With your database open, generate a plan (ancestor or descendant) from the List menu. The bottom line in the resulting box will be (from the script as shown on the previous page):

DB=Elton55.1510 HTM scripts GED5.5

It's all so easy really. Why did we find it so hard to remember it at the AGM?

If you really want to establish yourself a superior user of PediTree, why not add an extra line or two to this text to remind you of the 'tweaks' you have made to your database since first creating it?

Malcolm Austen

## **Recent PUG-L Activity**

This is a slightly edited version of the exchanges on PUG-L over the past six months. Don't forget if you have deleted a PUG-L exchange which you then want to refer to, they are all archived at [http://lists.bcn.mythic](http://lists.bcn.mythic-beasts.com/mailman/private/pug-l/) -[beasts.com/mailman/private/pug](http://lists.bcn.mythic-beasts.com/mailman/private/pug-l/)-l/ You need to be a member of PUG-L and have a password to access it but there is a reminder facility if you have forgotten your password.

## **Database Error**

When I try to open a family from the entry in the forenames/surname list, more often than not, the wrong family appears. Opening the family from a person's edit window has a slightly higher rate of success. I have not noticed any other problems with the database. The .pdm file has 23,813 person entries totalling 8,104 KB.

Would installing the latest update solve the problem?

## *Denys Thomas*

This has been a glitch in Pedigree for some considerable time. If you move off the selected name, then back again, the correct family will be opened.

## *Reg Mayhew*

Thank you Reg for your solution. Fortunately I have not had an opportunity to test it on my database since, after several PC restarts, the glitch no longer occurs.

## *Denys Thomas*

## **PediTree to tablet or phone?**

I have received a query from a former PUG member, who asks if anyone "knows of an android app for a tablet that would facilitate being able to put my tree on it so that I could readily answer my grandchildren's questions". So, do you "have a way of putting easily readable information on a tablet or phone?"

(I don't know if he can create GEDCOM5 rather than the older GEDCOM4, but let's start with his main query.)

*Carys Faichney*

Volume 28 No 1 11

If it is just a tree then produce it in a pdf format and store it as a document.

## *Dick Walker*

TreeView which is part of The Genealogist has a nice clean design and is also available for iOS. I am pretty sure you can use this without a subscription. Your tree can be uploaded to The Genealogist web site ready for transfer to a mobile or tablet but do make sure to check the permissions by going to 'Tree' (upper right on the web site) Privacy then select one of the three options.

The mobile/tablet version has an excellent short tutorial video.

## *Michael Hulme*

I'll add another here from Stuart Bramley:

"I have used software. GedFamilies. I cannot remember much but it uses Gedcom file from Peditree. It worked on my iPad."

## *Carys Faichney*

Richard's PDF solution has merits - it only requires a PDF reader on the phone or tablet.

I will leave it as an "exercise for the reader" to Google - Android GEDCOM - and pour through the results. I will only mention this on GENUKI:

[https://www.genuki.org.uk/phil/Gedcom\\_Android\\_Apps.pdf](https://www.genuki.org.uk/phil/Gedcom_Android_Apps.pdf)

Note though that it is 6 years old and FamilyBee is no longer available. That's a shame because I thought Family Bee had one of the best approaches on offer - read-only on the GEDCOM but able to make notes and email them home.

I don't know what can be done without a subscription, but I suspect a private tree on Ancestry is the 'least hassle' solution.

*Malcolm Austen*

## **Advice on record filtering**

I was hoping someone might know if there is any way of framing a filter condition in Pedigree to produce a list of persons whose sources do not have a link back to the original person record.

I tried filtering my list of persons with this condition and was not surprised when it was rejected:

source present and  $#(source.individuals.RIN = RIN) = 0$ 

i.e. where there is at least one **source** link with a value and that linked **source** record has at least one **individuals** link matching the RIN of the person record.

### *Keith Bulley*

If you are using PediTree with a database of the Elton design, then a check for this is built in. In the Person record-type, there should be a picture script named links, which should have the entry

### sources.individuals

This means that any link entered in the Person.sources field will expect a back-link from Sources.individuals to this person. This is what you wish to check? If so, then running CheckDB on your database will flag up any missing such link (& correct it, if you are in update mode).

*Colin Liebenrood*

#### PEDIGREE USERS GROUP

### **INCOME AND EXPENDITURE ACCOUNT FOR 2018-19**

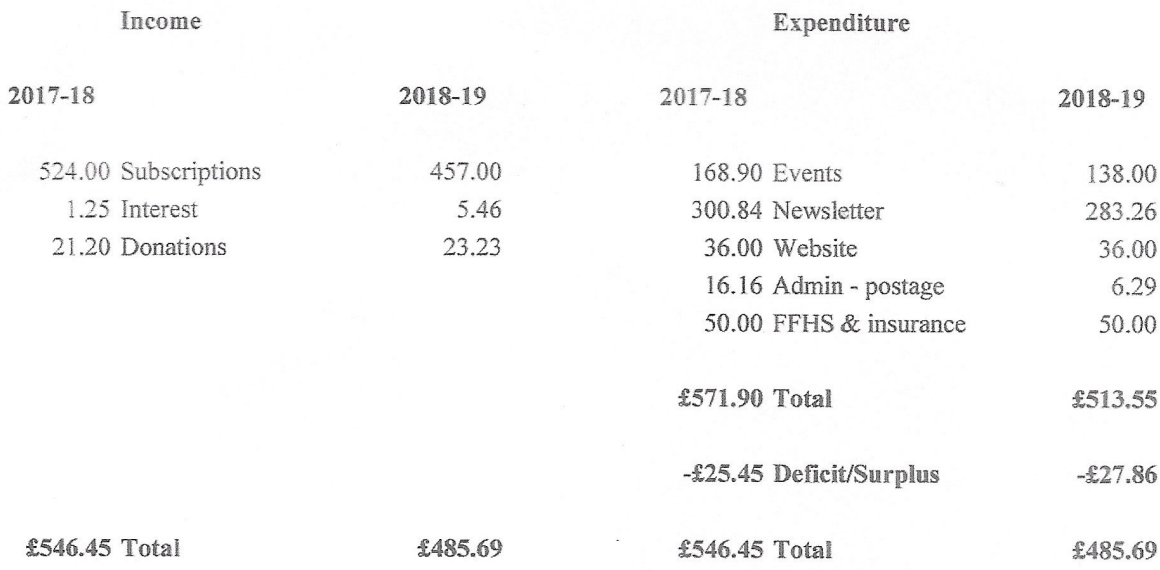

#### **BALANCE SHEET AT 31 AUGUST 2019**

#### PUG ASSETS AND LIABILITIES

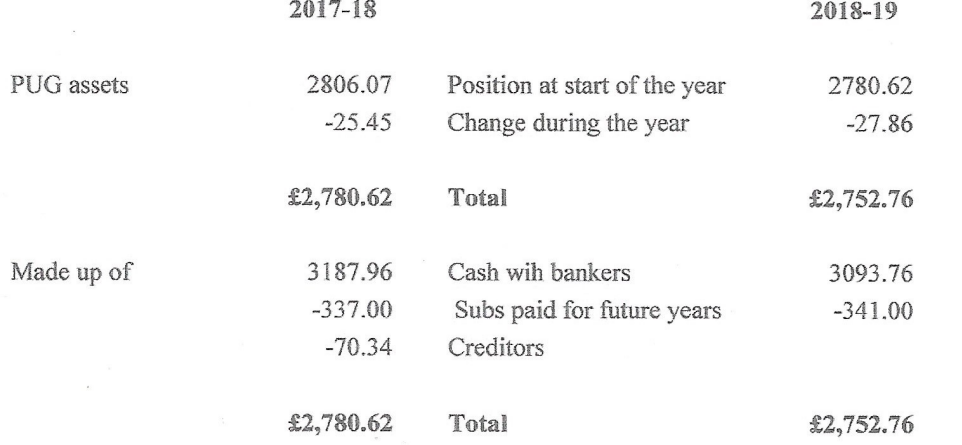

Hon Treasurer

I confirm that, from my examination of this financial statement and the supporting documents produced to me, in my opinion, adequate accounting records have been kept and that I have become aware of no matter to which attention should be drawn to enable a proper understanding of these accounts to be reached.

5 Manuely.

## **Pedigree Users Group Annual General Meeting held at the West Oxford Community Association on 12th October 2019**

### **Present:**

David Sears, Sally Ritchie, Bob Golder, Hanna Nicholas, Bob Adams, Tom Hart, Clare Pilkington, Malcolm Austen, Peter Hodkinson, Carys Faichney

Apologies were received from Sheila Jelley, Murray Kennedy, Dick Walker, Rod Clayburn, Colin Liebenrood, Iain Swinnerton.

The Minutes of the 2018 Annual General Meeting were approved, proposed by Hanna Nicholas and seconded by Tom Hart.

### **Chairman's Address**

Malcolm had no PUG activities or meetings to report. He was still our webmaster. He thanked everyone for their efforts in keeping PUG running.

### **Membership Secretary's Report**

PUG had 85 members, including 9 complimentary members. However there were 12 outstanding members still to pay or notify of their resignation. There had been 4 resignations.

Only 5 members were not on Pug-l. About half had renewed their subscriptions online. PUG has one overseas member. The GPDR policy is now online.

There was some discussion about encouraging more PediTree users to join PUG; however we cannot access Murray's list of current users (which is different from the PUG list of members). We could ask Murray to circulate about PUG to his list.

### **Newsletter Editor's Report**

PUG currently had 2 issues of the newsletter per year, January containing details about the AGM and talks and July containing details for subscription renewal and the forthcoming AGM. It was becoming increasingly difficult to fill the newsletters and Hanna would welcome any articles or snippets for inclusion.

### **Treasurer's Report**

Bob Adams presented copies of the Accounts to all members present. There was a slight deficit over the year. Subscription income was down but offset by a reduced printing bill. Postage was included under newsletter costs.

The Accounts were approved, proposed by Clare Pilkington and seconded by Tom Hart.

## **Elections**

Tom Hart proposed and seconded by David Sears that the Committee be re-elected en-bloc.

Chairman Malcolm Austen<br>
Secretary Clare Pilkington Secretary Clare Pilkington<br>Treasurer Bob Adams Membership Secretary Newsletter Editor **Hanna Nicholas**<br>Publicity officer **New Rod Clayburn** Publicity officer Committee Bob Golder

Bob Adams<br>Carys Faichney Sally Ritchie

## **Independent Examiner**

Stuart Bramley wished to resign as our Independent Examiner – he had examined the 2019 Accounts.

Malcolm Austen proposed, seconded by Hanna Nicholas, that David Sears be appointed as our Independent Examiner.

The date for the next AGM was fixed as Saturday  $10<sup>th</sup>$  October 2020. [*But subsequently moved to Saturday 24 October because of our usual room not being available*].

Clare Pilkington

## **Oxford Meeting 2019: discussions**

Unfortunately Murray was unable to be present to give an update on Pedigree/PediTree enhancements or development. There were no formal talks to the membership; the day took the form of varied discussions on Pedigree/Peditree.

David Sears opened the discussion asking about preserving one's Pedigree/PediTree files for posterity as we were all getting older! Old databases can only use Gedcom 4 whereas Elton 55 can use Gedcom 5.5 for transferring data to other programs. However if you have tweaked an existing database you may lose some of the information in the transfer. It was suggested that the PUG membership should be asked what they have done, either into PediTree or out of it with exact editions of which program, to discuss problems and solutions.

The basics of Gedcom are discussed in Pugweb FAQs.

We need to think about future-proofing our PediTree data.

Peter Hodkinson asked about future development. Malcolm Austen thought there would be no future development as such, Colin Liebenrood dealt with testing and fixing bugs, Murray answered problem queries. Sally Ritchie asked about updates: if you were several updates behind, installing the latest update automatically included the previous missing ones.

The members present did use other Family History programs, often for their output of reports:

Roots Magic Family Tree Maker Family Historian Treeview

Online trees such as those offered by Ancestry were also used. Roots Magic and Treeview offered versions for Android and iOS for phones and tablets.

We then discussed Back-ups. PediTree can do automatic back-ups via Options, Settings. It would back-up on closing but only if data has been added or amended. It asks where to back-up and for the file name. Alternatively back-ups should be to an external source, memory sticks or cds. If using memory sticks, good practice says 3 should be used in rotation.

Sources in PediTree provide a record of where the information had originated. There followed a general discussion on how people used sources (or not). Hanna Nicholas queried whether census records in sources could be exported in Gedcom. Carys Faichney had made a specimen database for checking her databases transferred correctly into Family Historian as she had modified her PediTree databases. David Sears thought this a very useful idea which might be expanded for different programs.

Tom Hart, in his One Name Study, found he had many individuals with the same name and needed some way of identifying them in his list. Malcolm Austen has, historically, used the postfix box in Person Records to add a code for identification. In his case he entered ":tag" in the field, the colon serving to clarify the usage as a tag in printouts. The prefix box could be used similarly if you want the tag to influence the sorting of person lists - but only do this if you do not use the prefix box for its original purpose of adding Sir, Lord etc!

FT Analyser is a program which spots mistakes in family trees such as dates, the use of the same surname for both parties in a marriage etc. PediTree will do similar checks automatically, such as baptism dates before marriage.

There was some discussion about how to identify your database, whether you built it using Elton 55, Families or whatever. No one round the table could actually remember how to do this and exploring PediTree together did not find the solution! [*But after the meeting Malcolm found the solution — see his article on page 9-10.]*

Clare Pilkington

## **Membership**

Our loyal band of members now number 88. With only 5 of us not on PUG-L, this remains our main resource for help, advice and information on all things Pedigree and PediTree related.

Between us, the Treasurer and I can easily handle both cheques and online membership payments. Standing orders can be useful, too, in so far as you don't have to remember to pay the subscription. You do, however, have to remember that you've set up the standing order!

On balance, it's probably best to act on receipt of the renewal form. I do send a personal reminder in September, but I fear not everyone checks their junk folder as regularly as they should. (An email from me will come from my personal address, not from pugweb).

Happy New Year and successful searching in 2020.

Carys Faichney

## **Reminders**

**PUGweb** is the website run by PUG on which you can find useful information about Pedigree and PediTree, download software, and generally keep up to date with developments and queries about the software. Details may be found at <http://www.pugweb.org.uk/> It includes Colin Liebenrood's FAQs.

**PUG-L** is the email forum to which the majority of PUG members already belong. Full details about joining can be found on PUGweb. If you are still uncertain about how to do this, please contact one of the Committee (addresses and other contact details on the next page). The address is **pug-l@pugweb.org.uk**

**Latest Newsletter available for download:** You can now find all the editions from June 2012 onwards on PUGweb. You will need to log onto the member only area at <http://pugweb.org.uk/members/only/start>

If you don't yet have login details, you need to apply for a user ID by emailing Carys at membership@pugweb.org.uk. Once you have your user ID, you will be also sent an automatically generated password.

## **2019/20 Committee**

## **Chairman**………………………...**Malcolm Austen**

11 Corn Avill Close, Abingdon, Oxon OX14 2ND<br>Tel: 01235 533626 Fmail: chairman@pu Email: chairman@pugweb.org.uk

## **Secretary**…………………………**Mrs. Clare Pilkington**

7 Ladysteps, Scotby, Carlisle, Cumbria CA4 8DD Email: secretary@pugweb.org.uk

## **Treasure**r …………………….….**Bob Adams**

132 Purley Oaks Road, South Croydon, Surrey CR2 ONS Tel: 020 8657 4577 Email: treasurer@pugweb.org.uk

## **Membership Secretary**…..**Mrs. Carys Faichney**

19 Lombardy Close, Leverstock Green, Hemel Hempstead, Herts HP2 4NG Email: membership@pugweb.org.uk

## **Newsletter Editor**………….…**Hanna Nicholas**

52 Bulwer Road, Leytonstone, London E11 1BX Tel: 020 8558 7618 Email: editor@pugweb.org.uk

## **Publicity Officer**…..……….…**Rod Clayburn**

4 Winnham Drive, Fareham, Hampshire PO16 8QE Email: rod.clayburn@one-name.org

## **Committee member**………..**Bob Golder**

28 Beaufort Avenue, New Cubbington, Leamington Spa CV32 7TA Tel: 01926 314203 Email:robert.golder1@btinternet.com

## **Committee member**…………**Sally Ritchie**

Email: [sal.ritchie@btinternet.com](mailto:sal.ritchie@btinternet.com)